Manual para búsqueda de reglamento alumnos.

## Ingresar a tu sistema UANE

• Desde tu navegador web ingresa a la pagina www.sistema.uane.edu.mx

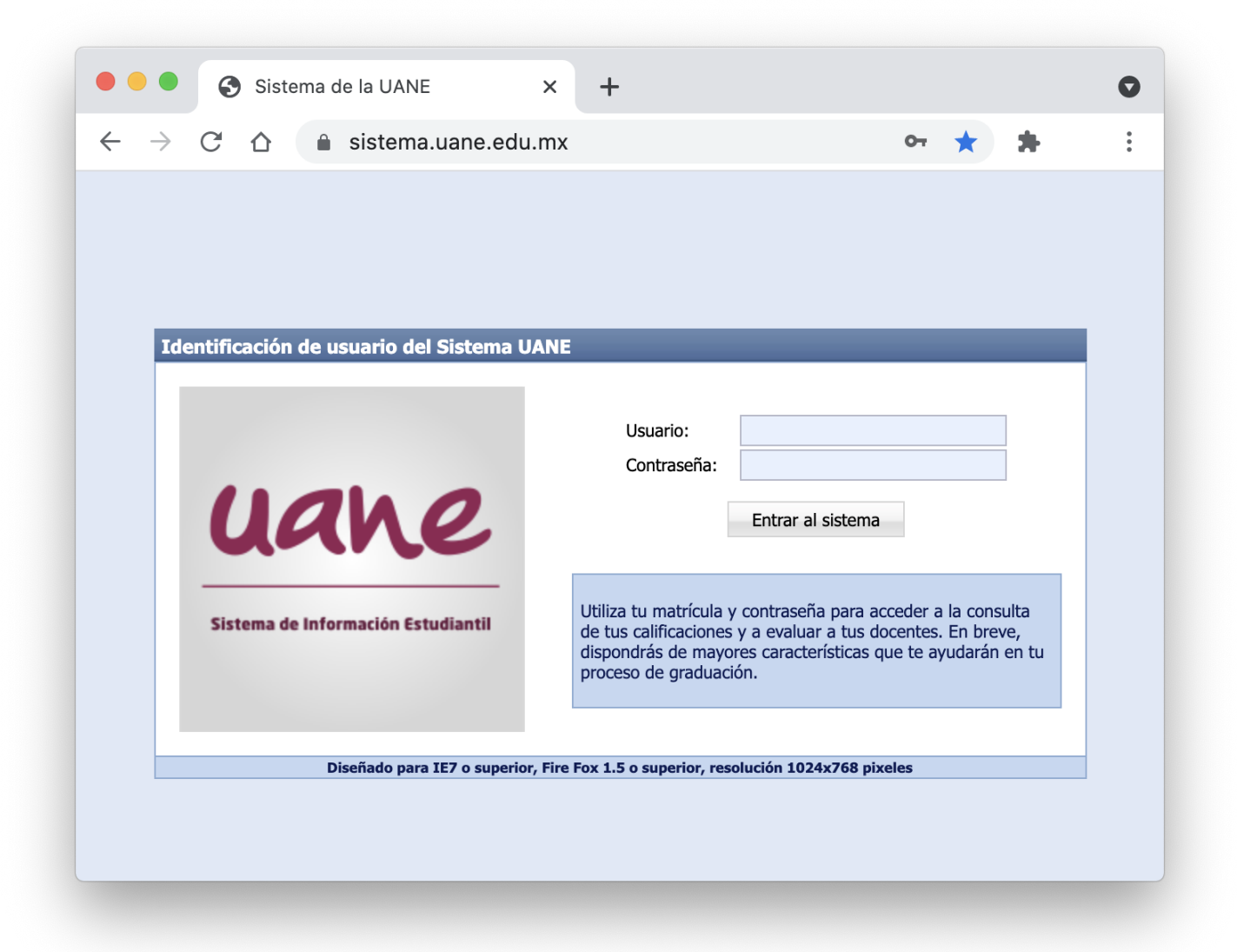

## Acceder en documentos UANE

• En la parte superior izquierda se encuentra la opción de Documentos UANE

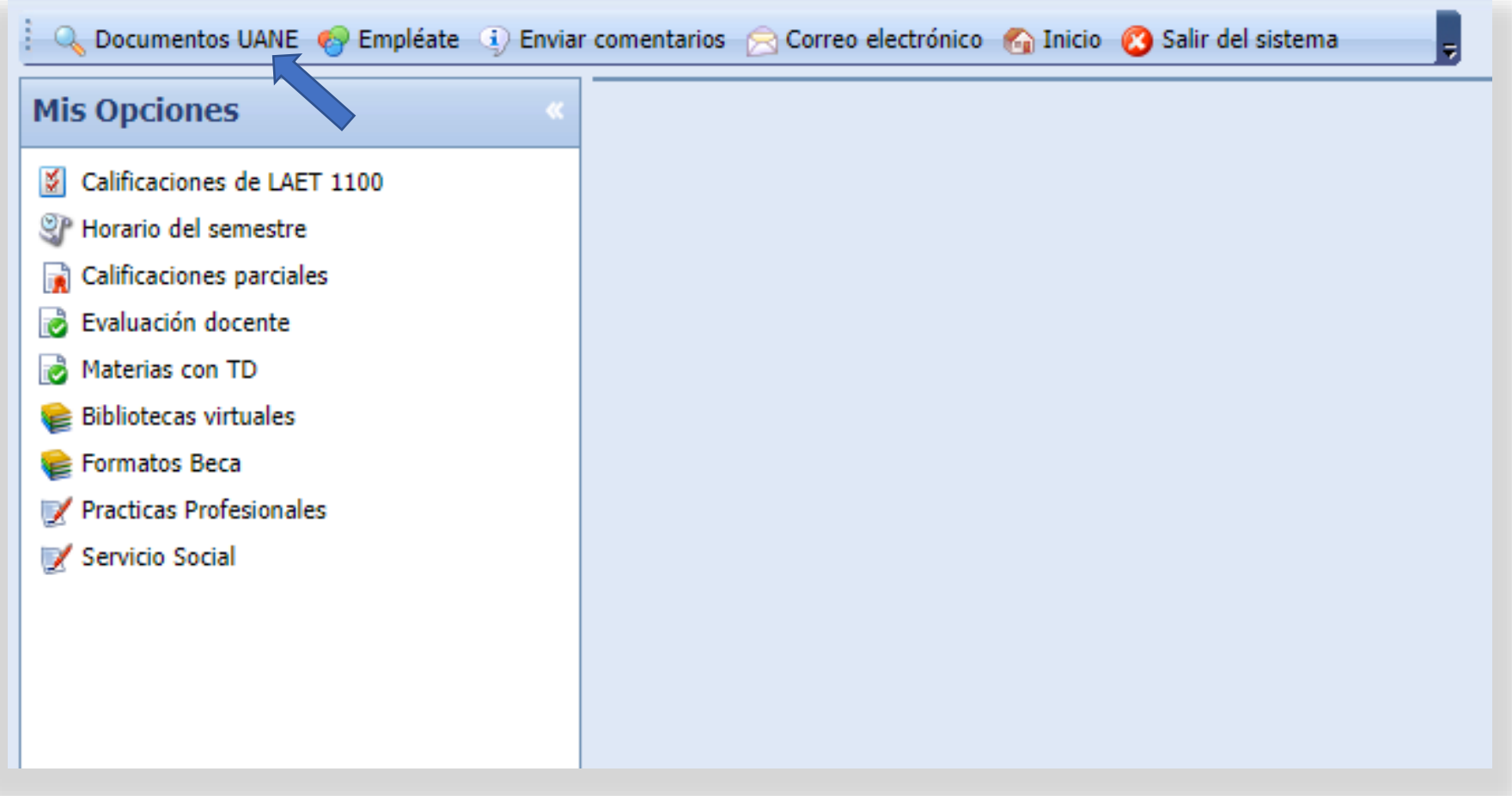

## Buscar el archivo de tu interés.

• Desde aquí podrás revisar y descargar archivos como Reglamentos y papelería.

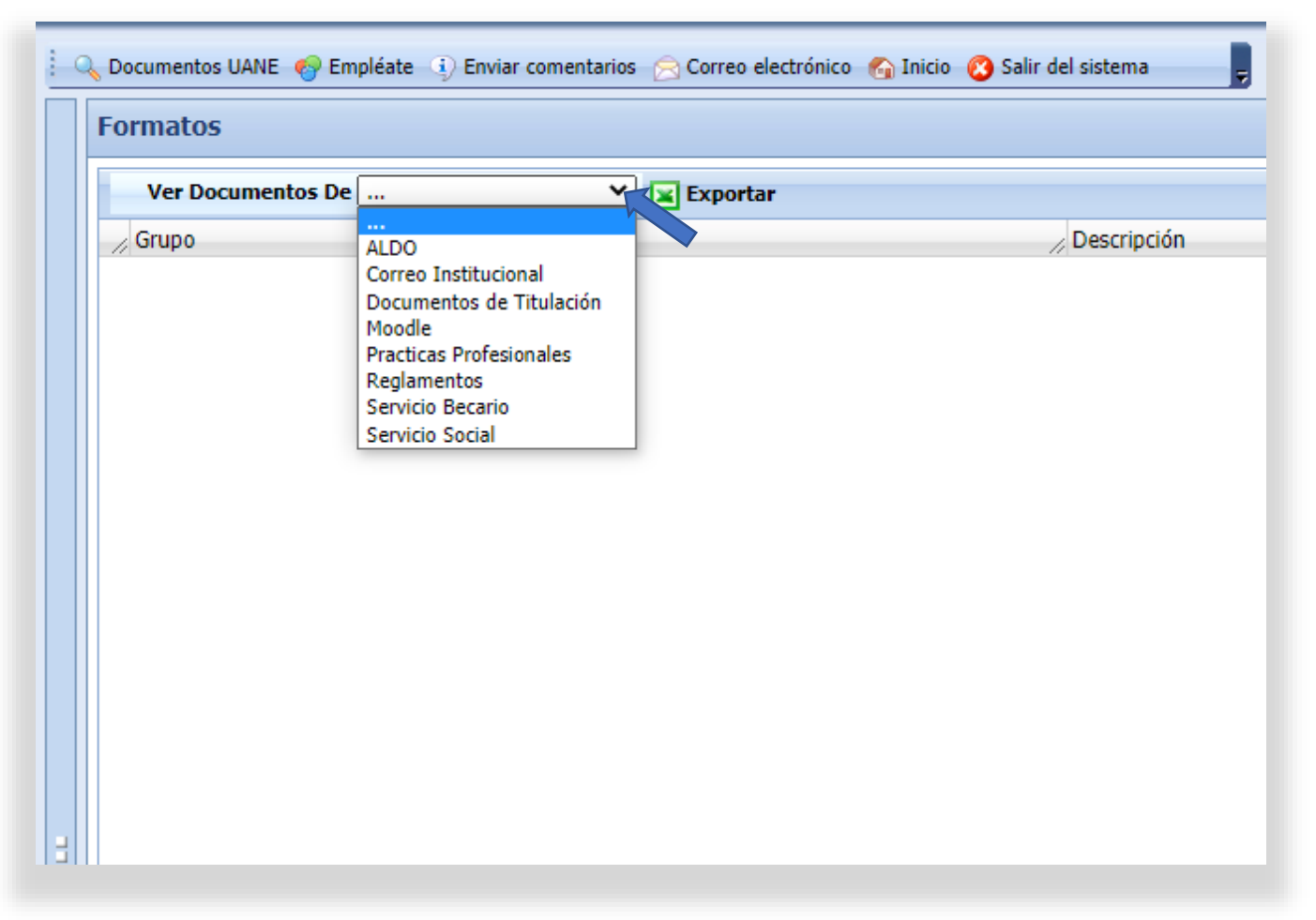